# 解决方案实践

# 语音识别**-**隐私通话内容分析

文档版本 1.0 发布日期 2025-01-09

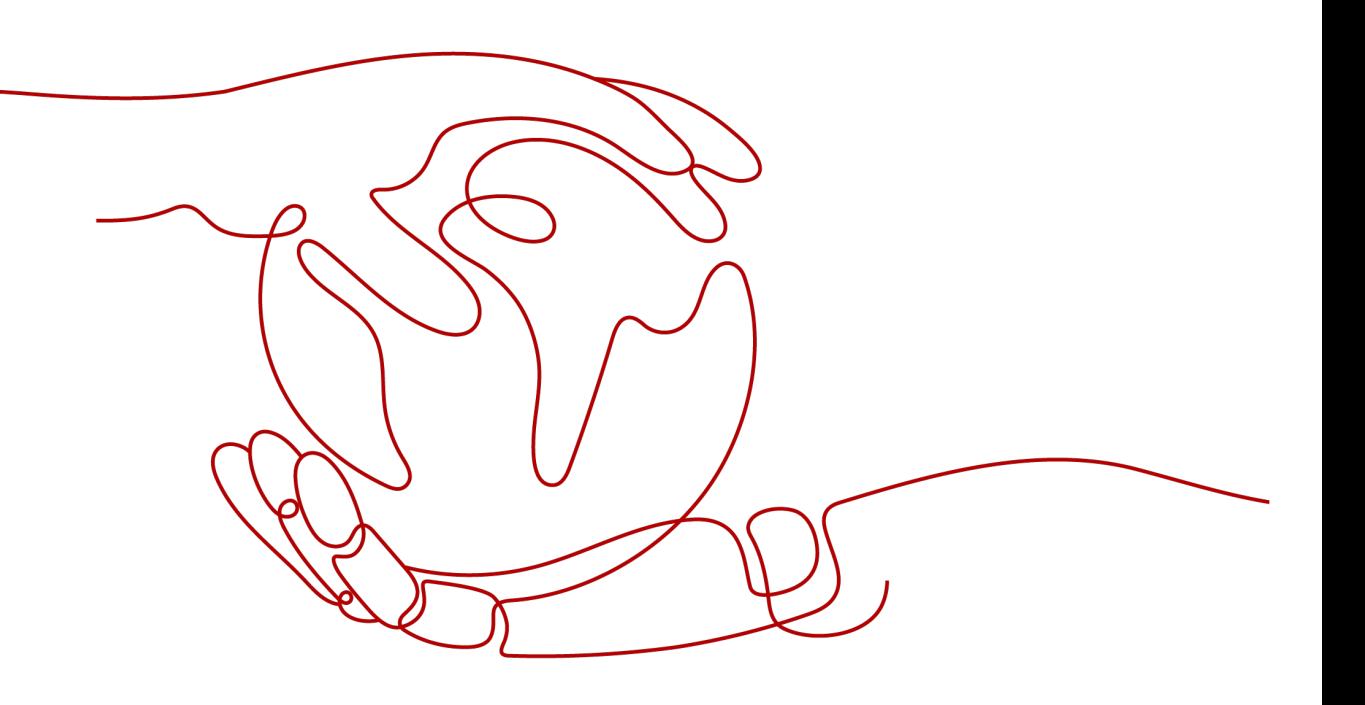

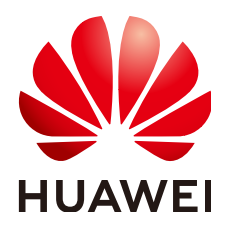

# 版权所有 **©** 华为技术有限公司 **2025**。 保留一切权利。

非经本公司书面许可,任何单位和个人不得擅自摘抄、复制本文档内容的部分或全部,并不得以任何形式传 播。

# 商标声明

**、<br>HUAWE和其他华为商标均为华为技术有限公司的商标。** 本文档提及的其他所有商标或注册商标,由各自的所有人拥有。

# 注意

您购买的产品、服务或特性等应受华为公司商业合同和条款的约束,本文档中描述的全部或部分产品、服务或 特性可能不在您的购买或使用范围之内。除非合同另有约定,华为公司对本文档内容不做任何明示或暗示的声 明或保证。

由于产品版本升级或其他原因,本文档内容会不定期进行更新。除非另有约定,本文档仅作为使用指导,本文 档中的所有陈述、信息和建议不构成任何明示或暗示的担保。

安全声明

# 漏洞处理流程

华为公司对产品漏洞管理的规定以"漏洞处理流程"为准,该流程的详细内容请参见如下网址: <https://www.huawei.com/cn/psirt/vul-response-process> 如企业客户须获取漏洞信息,请参见如下网址: <https://securitybulletin.huawei.com/enterprise/cn/security-advisory>

目录

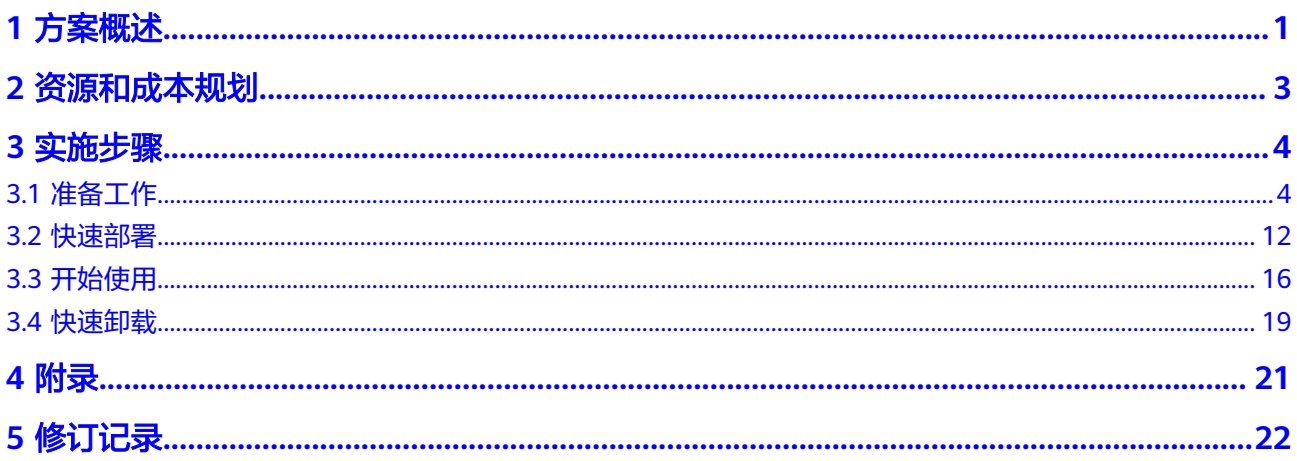

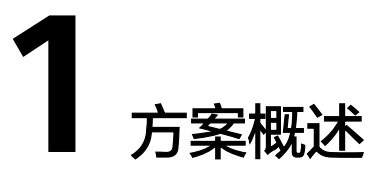

# <span id="page-4-0"></span>应用场景

该解决方案是华为云语音交互服务SIS基于FunctionGraph开发的一套隐私通话内容分 析工作流。帮助您迈出传统行业向数字化转型的第一步,使用智能语音交互提高人工 隐私通话内容分析覆盖率和效率。适用于以下需求场景:

- 1. 货运出行行业隐私通话分析;
- 2. 金融保险领域业务洞察分析;
- 3. 安防风控领域反诈威胁分析。

# 方案架构

该解决方案支持一键式部署隐私通话内容分析函数工作流服务、创建OBS输入输出 桶,帮助客户快速构建一个隐私通话内容分析工作流,具备开箱即用、方便易用的特 点。解决方案架构如下:

# 图 **1-1** 方案架构

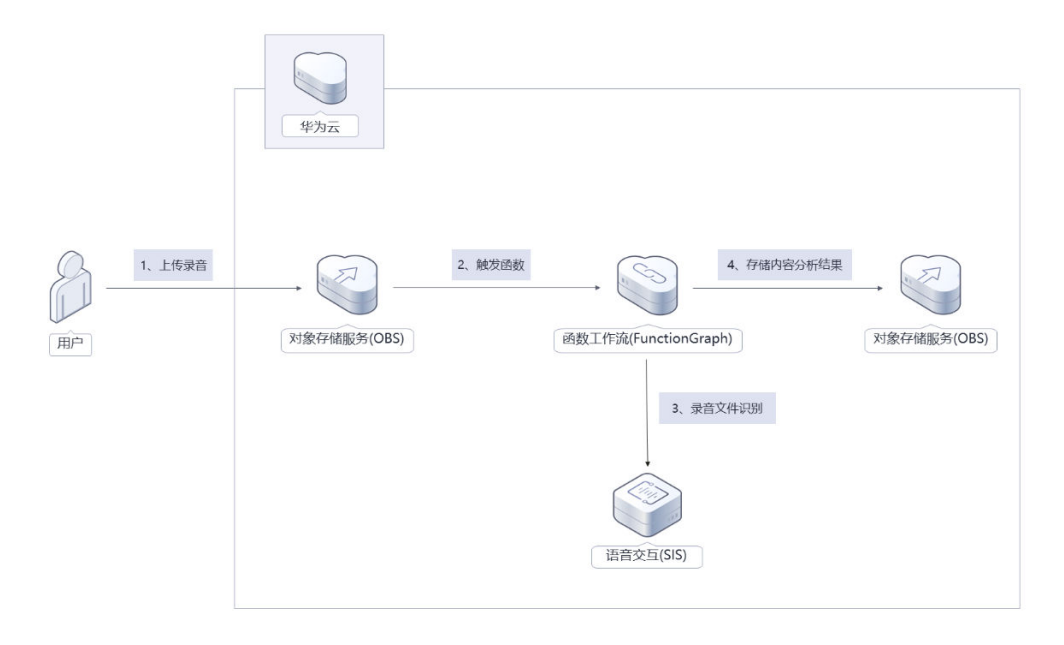

该解决方案会部署如下资源:

- 语音交互服务SIS: 提供隐私通话录音文件转写的能力。
- 对象存储服务OBS:用于存放用户上传的隐私通话录音文件和工作流处理的语音 识别结果和分析结果。
- 函数工作流FunctionGraph: 用于配置工作流的触发器和部署内容分析算子。
- 创建一个EventGrid触发器,该触发器关[联事件网格](https://www.huaweicloud.com/product/eventgrid.html) **EG**,默认创建一个事件订 阅,事件源为OBS应用事件源,用于自动触发函数执行相关业务逻辑。

# 方案优势

- 高准确率 客服中心语音质检采用了华为云语音交互服务SIS的ASR能力,将隐私通话录音可 以转写成识别文本,在通用测试数据集上上正确率可达90%以上。
- 开箱即用 通过配置算子触发规则和内容分析规则,用户只需要上传obs动作即可完成隐私通 话内容分析。
- 开源和定制化 该解决方案是开源的,用户可以免费用于商业用途,并且还可以在源码基础上进 行定制化开发。

# 约束与限制

- 部署该解决方案前,您需注册华为账号并开通华为云,完成实名认证,且账号不 能处于欠费或冻结状态,请根据**2** [资源和成本规划中](#page-6-0)预估价格。
- 该方案只支持用户上传采样率为8000的双声道中文录音音频,其中音频支持 pcm16k16bit、pcm8k16bit、ulaw16k8bit、ulaw8k8bit、alaw16k8bit、 alaw8k8bit、vox8k4bit、v3\_8k4bit、WAV(支持pcm/ulaw/alaw/adpcm编码格 式)、MP3、M4A、ogg-speex、ogg-opus、AMR。
- 因函数工作流超时时间限制,上传的录音时长不应超过20min。
- 本解决方案提供的测试样例由华为云语音交互服务语音合成服务生成,仅用于 demo演示。
- 卸载解决方案前,请先确保OBS桶中无数据,否则解决方案将卸载失败。

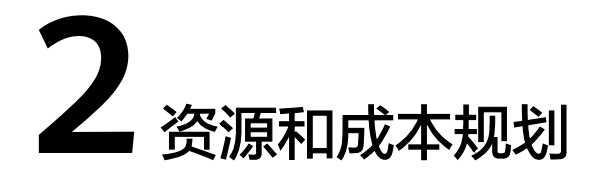

<span id="page-6-0"></span>该解决方案主要部署如下资源,不同产品的花费仅供参考,具体请参考华为云[官网价](https://www.huaweicloud.com/pricing.html?tab=detail#/ocr) [格](https://www.huaweicloud.com/pricing.html?tab=detail#/ocr),实际以收费账单为准:

表 **2-1** 资源和成本规划(按需计费)

| 华云服务    | 配置示例                                                                                                    | 每月预估花费                                                                                                    |
|---------|----------------------------------------------------------------------------------------------------|----------------------------------------------------------------------------------------------------|
| 语音交互服务  | • 区域: 华北-北京四<br>计费模式: 按需计费<br>$\bullet$<br>涉及服务:录音文件识别<br>$\bullet$<br>• 录音文件识别: 2.5元/小时                                                                                          | $2.5 * 10 = 25$ 元                                                                                            |
| 对象存储服务  | • 区域: 华北-北京四<br>计费模式: 按需计费<br>$\bullet$<br>● 存储策略: 多AZ存储<br>• 桶策略: 私有<br>● 存储类别: 标准存储<br>数据存储 ( 多AZ存储 ) : 0.1390<br>$\bullet$<br>元/GB/月<br>● 请求费用: 0.0100元/万次                     | 以未压缩的10小时8kHz<br>16bit采样位数采样率双<br>声道WAV录音为例,预<br>计每月新增1GB数据<br>量,花费0.1390元。<br>该方案存储费用消耗较<br>低,详细参考每月账<br>号。 |
| 函数工作流服务 | • 区域: 华北-北京四<br>• 计费模式: 按需计费<br>函数内存: 128MB<br>$\bullet$<br>● 执行超时时间: 900秒<br>请求次数0-100万次/月: 免费<br>$\bullet$<br>计量时间: 0-400,000GB/秒: 免<br>$\bullet$<br>费<br>● 节点执行次数: 0-5000次: 免费 | $0.00$ 元                                                                                                    |
| 合计      |                                                                                                    | 约25.14元                                                                                                    |

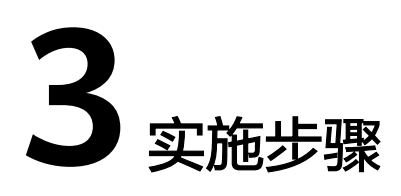

<span id="page-7-0"></span>3.1 准备工作 3.2 [快速部署](#page-15-0) 3.3 [开始使用](#page-19-0) 3.4 [快速卸载](#page-22-0)

# **3.1** 准备工作

# 获取事件网格 **EG** 云服务事件通道 **ID**

步骤**1** 进入华为云官网,打开[控制台管理](https://console.huaweicloud.com/console/?region=cn-north-4#/home)界面,打开[事件网格,](https://console.huaweicloud.com/egs/?agencyId=&locale=zh-cn®ion=cn-north-4#/channel/list/channelList)复制default通道ID。

图 **3-1** 获取事件通道 ID

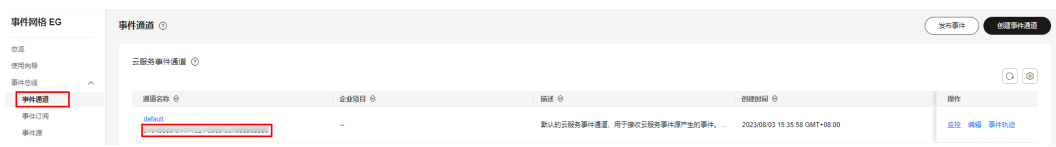

**----**结束

# 语音交互服务开通授权

**步骤1** 登录<mark>语音交互服务</mark>,在控制台左上角选择区域为"北京四",左侧菜单选择服务授 权,打开对象存储服务授权。如之前已打开过授权,如图1,则无需操作。

# 图 **3-2** 打开对象存储服务授权

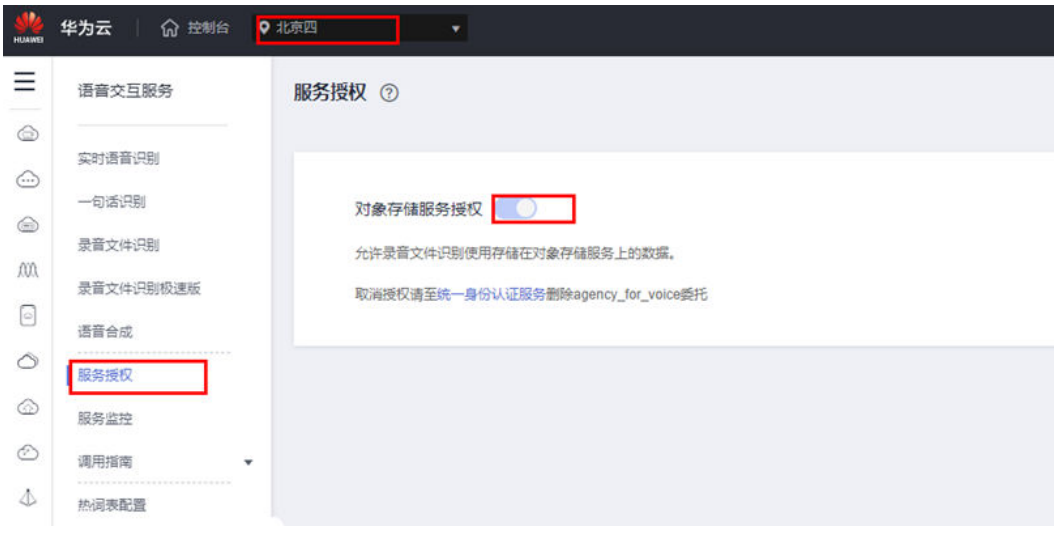

**----**结束

# 创建 **rf\_amdin\_trust** 委托

**步骤1** 登录<mark>华为云控制台</mark>,打开 "统一身份认证 " 菜单。

图 **3-3** 统一身份认证菜单

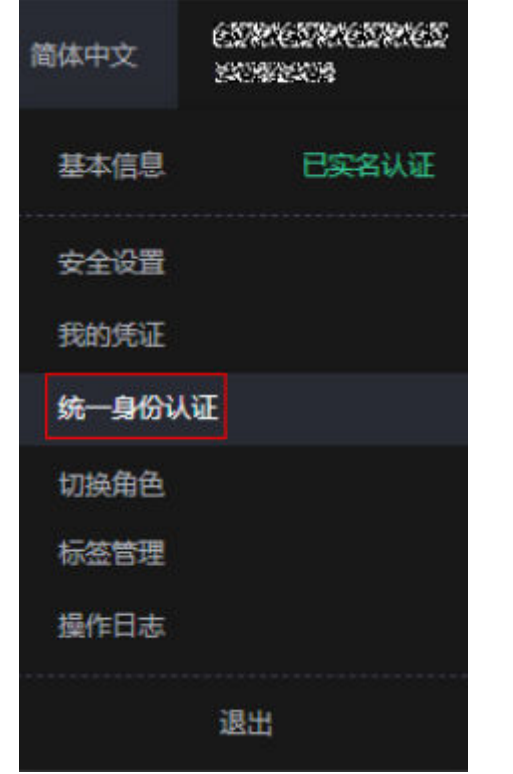

步骤**2** 进入"委托"菜单,搜索"rf\_admin\_trust"委托。

#### 图 **3-4** 委托列表

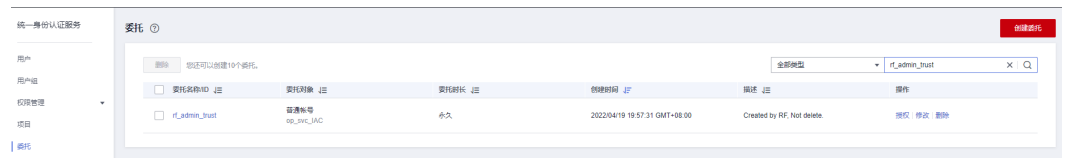

- 如果委托存在,则不用执行接下来的创建委托的步骤
- 如果委托不存在时执行接下来的步骤创建委托
- **步骤3** 单击步骤2界面中的"创建委托"按钮,在委托名称中输入"rf\_admin\_trust",委托 类型选择"云服务",输入"RFS",单击"完成"。

# 图 **3-5** 创建委托

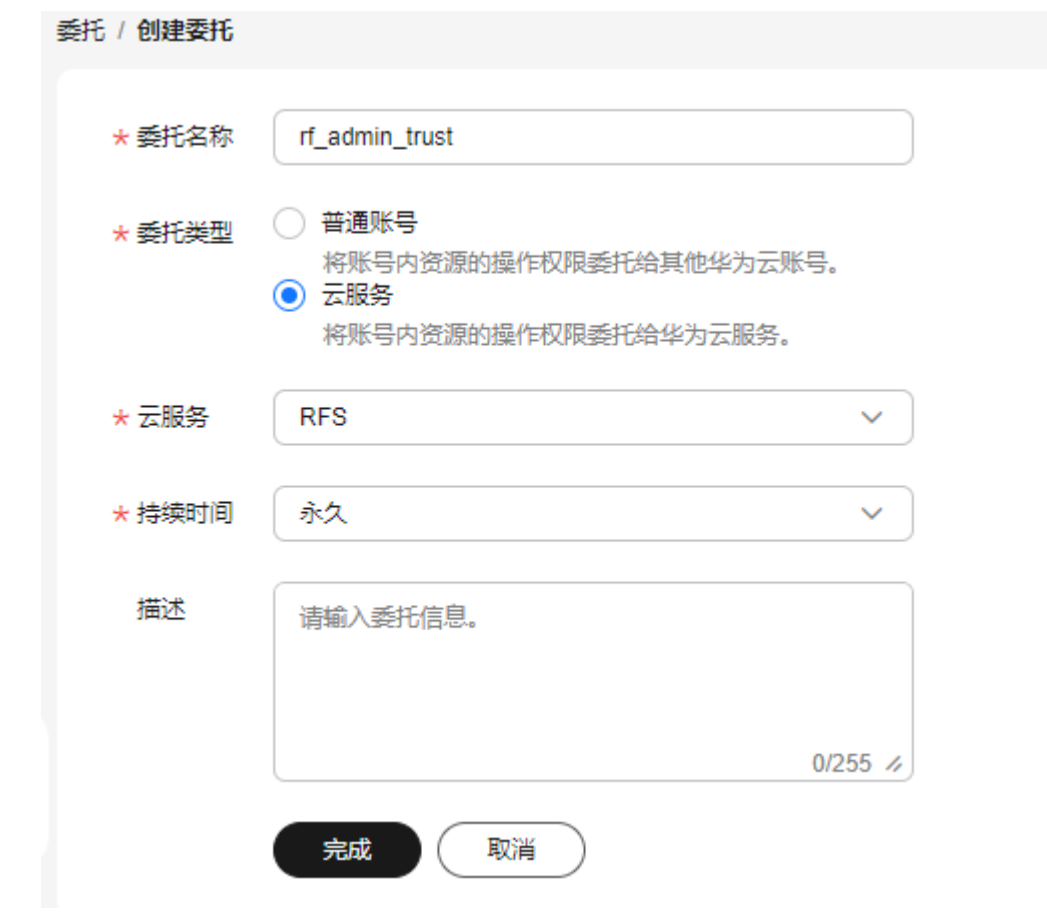

步骤**4** 单击"立即授权"。

# 图 **3-6** 委托授权

◎ 授权

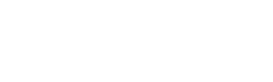

 $\times$ 

是否立即为当前创建的委托进行授权?

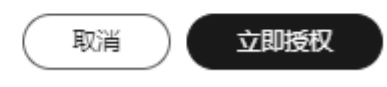

步骤5 在搜索框中输入"Tenant Administrator"并勾选搜索结果,单击"下一步"。

#### 图 **3-7** 选择策略

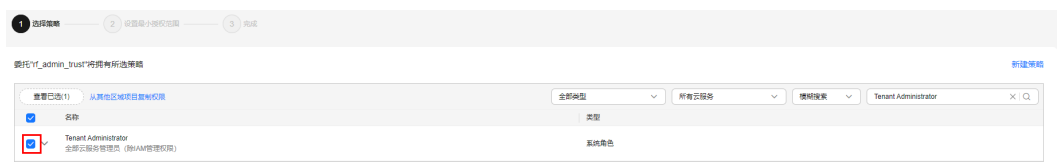

步骤**6** 选择"所有资源",并单击"确定"完成配置。

# 图 **3-8** 设置最小授权范围

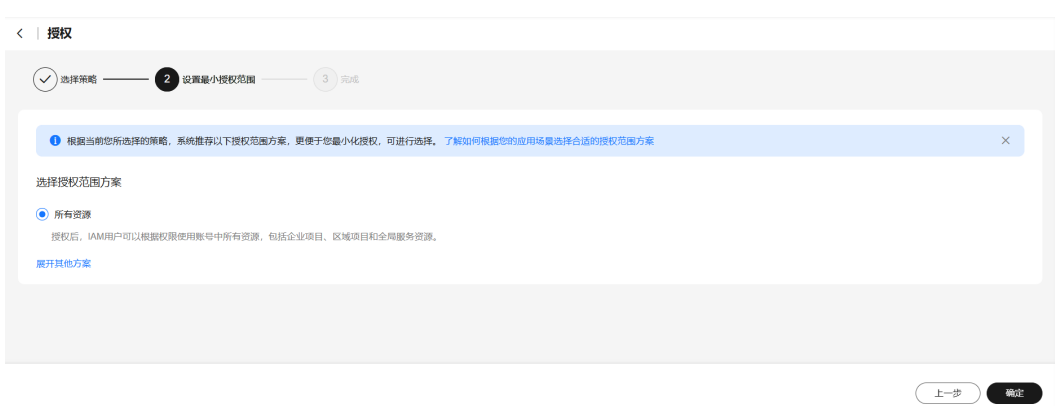

步骤**7** "委托"列表中出现"rf\_admin\_trust"委托则创建成功。

## 图 **3-9** 委托列表

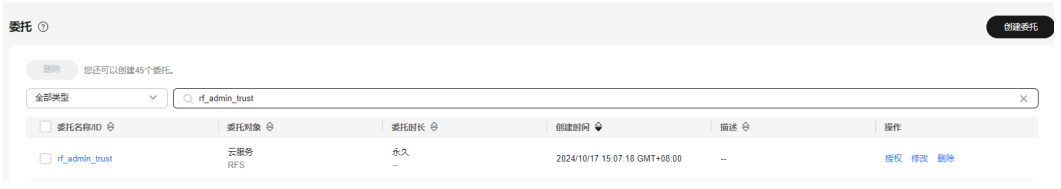

#### **----**结束

# 创建 **IAM Agency Management FullAccess** 策略

步骤**1** 打开"统一身份认证"菜单。

图 **3-10** 统一身份认证菜单

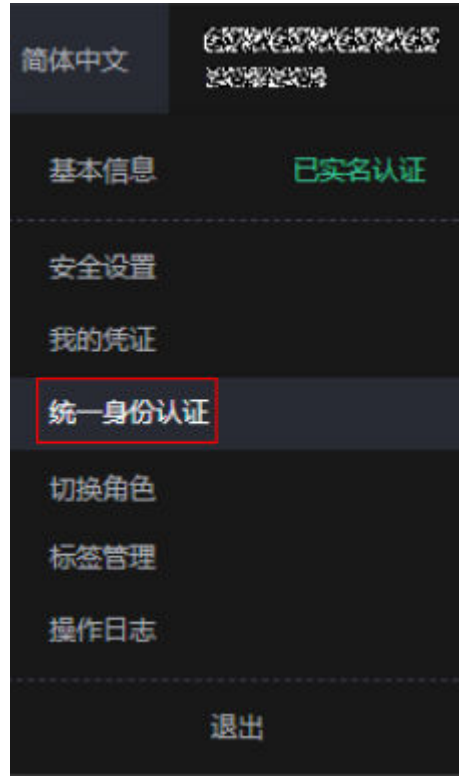

步骤**2** 进入"权限管理"-> "权限"菜单,在搜索框输入"IAM Agency Management FullAccess"当前账号是否存在IAM委托管理权限。

图 **3-11** 权限列表

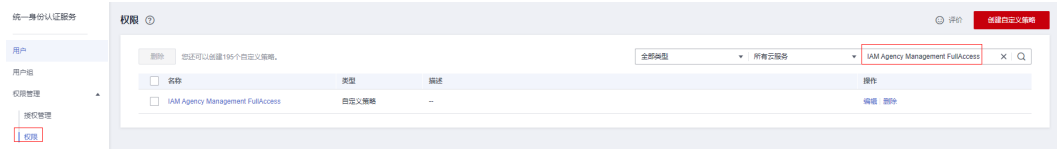

- 如果搜索结果不为空,则当前账号已经存在IAM委托管理权限,不需要重复创建
- 如果过搜索结果为空,则继续创建"IAM Agency Management FullAccess"权 限
- 步骤**3** 单击"创建自定义策略"按钮。

图 **3-12** 创建自定义策略

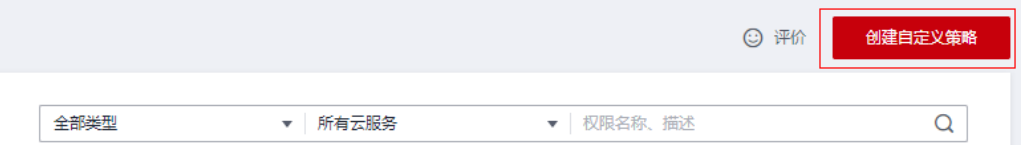

#### 步骤4 输入策略名称为"IAM Agency Management FullAccess",选择"JSON视图",在 策略内容中输入如下JSON代码,单击确认按钮。

## 图 **3-13** 创建自定义策略

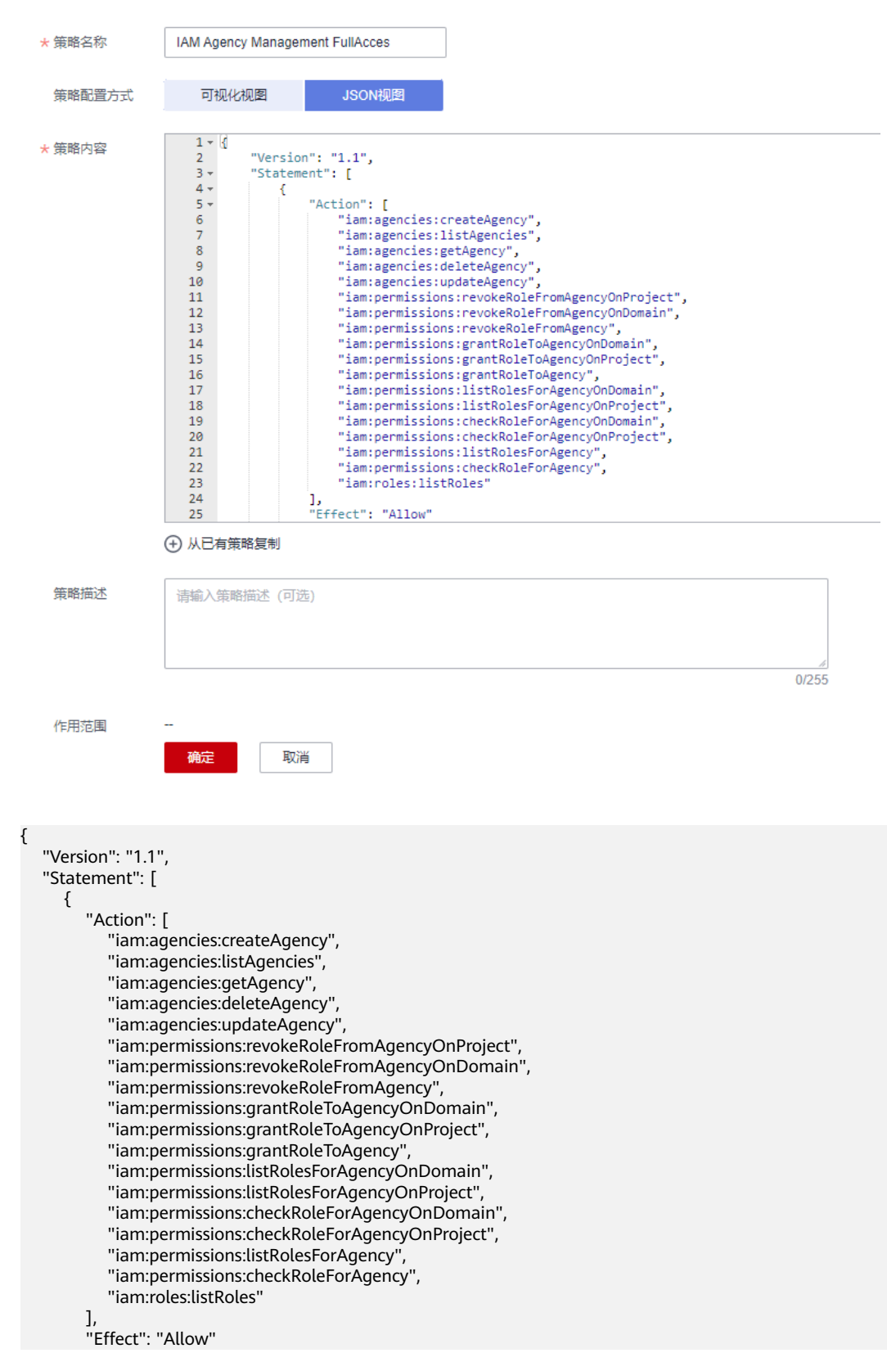

 $\qquad \qquad \}$  ] } 步骤**5** 界面无报错,则成功创建IAM Agency Management FullAccess权限。

**----**结束

# 给 **rf\_admin\_trust** 委托添加 **IAM Agency Management FullAccess** 策略

步骤**1** 打开"统一身份认证"菜单。

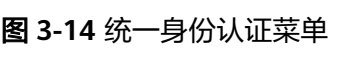

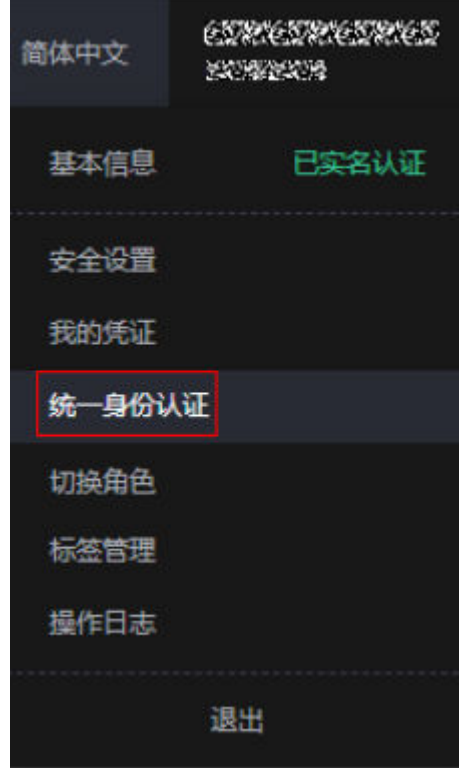

步骤**2** 进入"委托"菜单,选择rf\_admin\_trust委托。

#### 图 **3-15** 委托列表

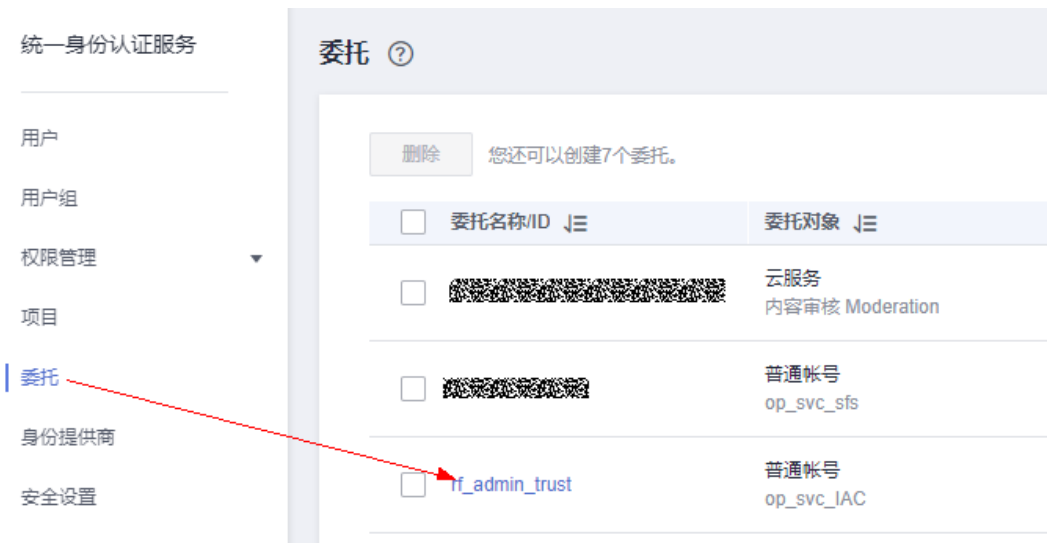

步骤3 进入"授权记录"菜单,单击"授权"按钮。

## 图 **3-16** 授权记录

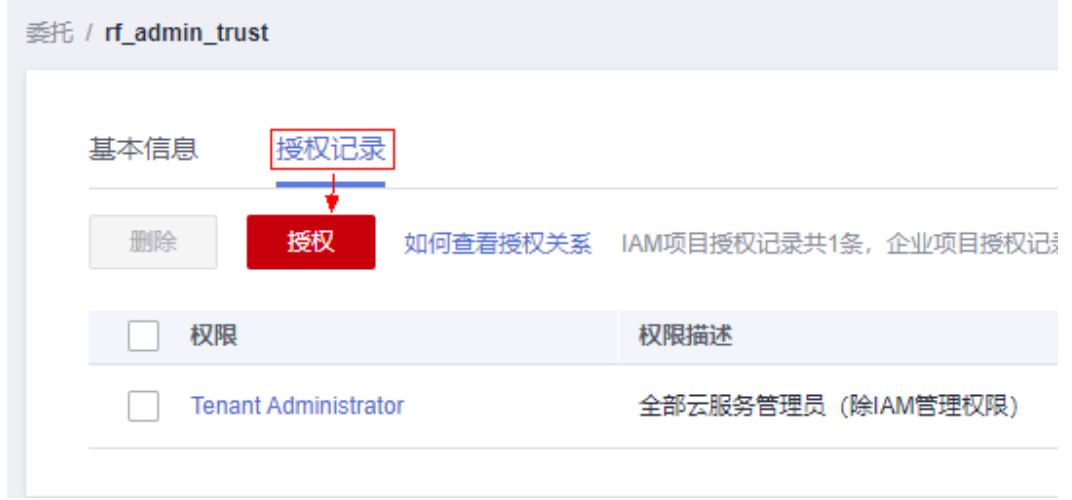

步骤4 在搜索框输入IAM Agency Management FullAccess, 勾选过滤出来的记录, 单击下 一步,并确认完成权限的配置。

<span id="page-15-0"></span>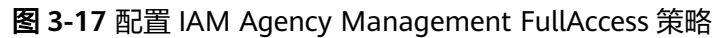

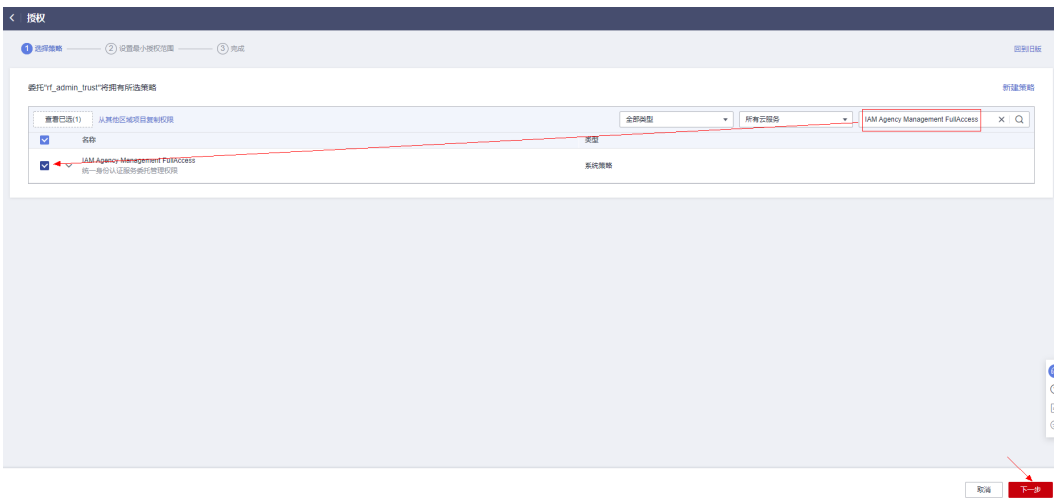

步骤5 配置好后的情况: rf\_admin\_trust委托拥有Tenant Administrator和IAM Agency Management FullAccesss权限。

# 图 **3-18** 授权记录列表

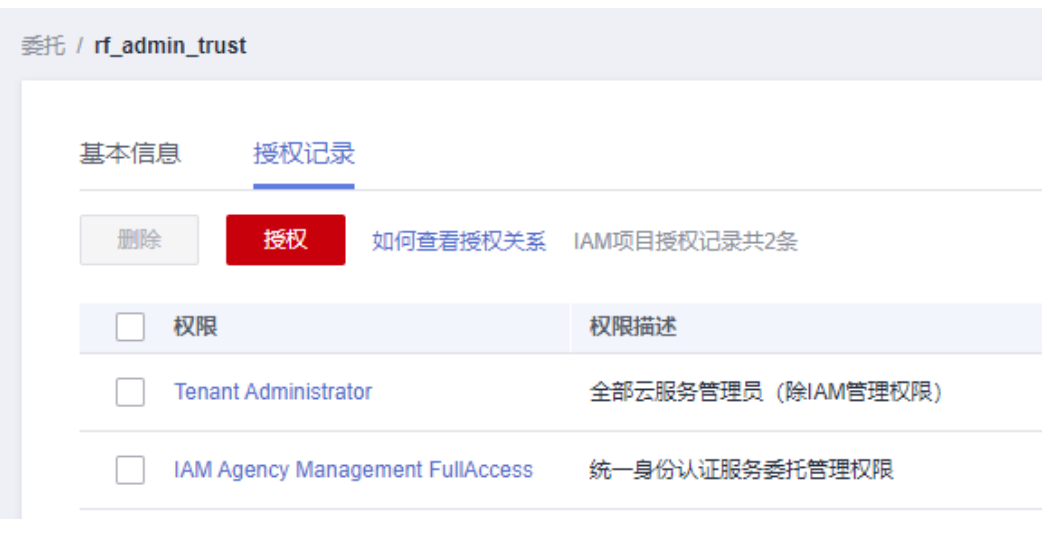

**----**结束

# **3.2** 快速部署

本章节主要帮助用户快速部署该解决方案。

#### <span id="page-16-0"></span>表 **3-1** 参数填写说明

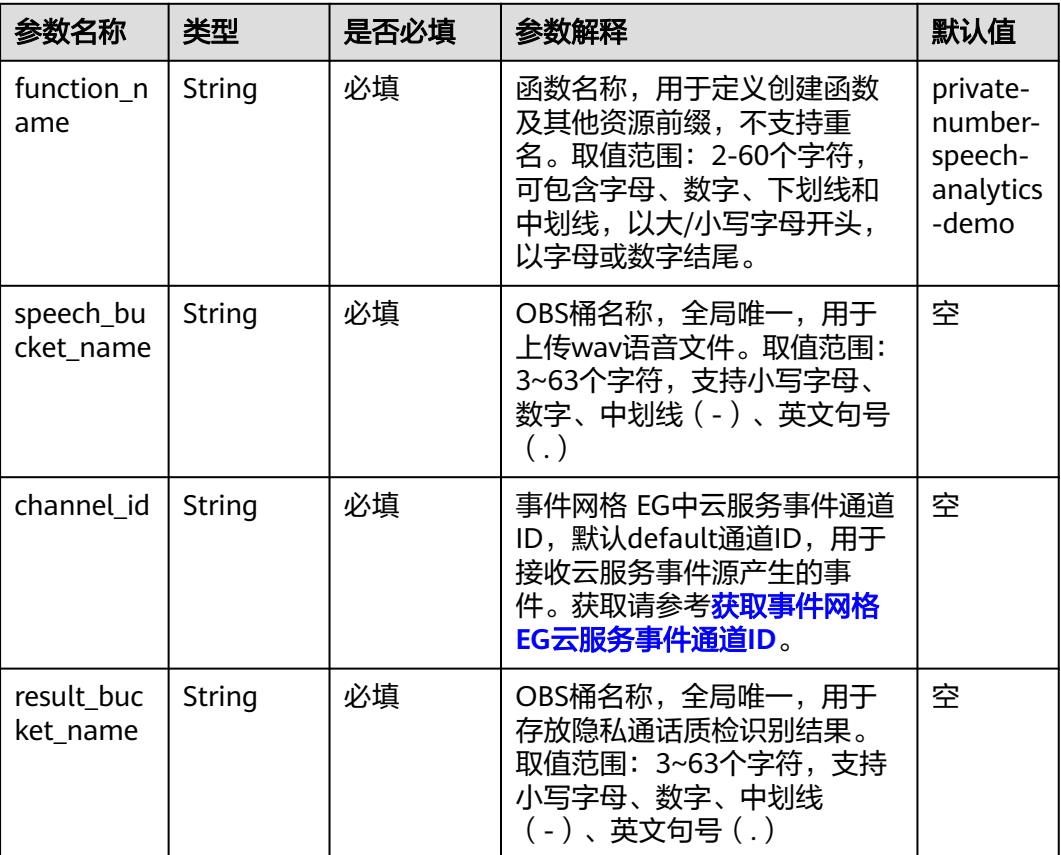

# **步骤1** 登录<mark>[华为云解决方案实践](https://www.huaweicloud.com/solution/implementations/index.html)</mark>,选择"语音识别-隐私通话内容分析"模板,单击"一键部 署",跳转至解决方案创建堆栈界面。

图 **3-19** 解决方案实施库

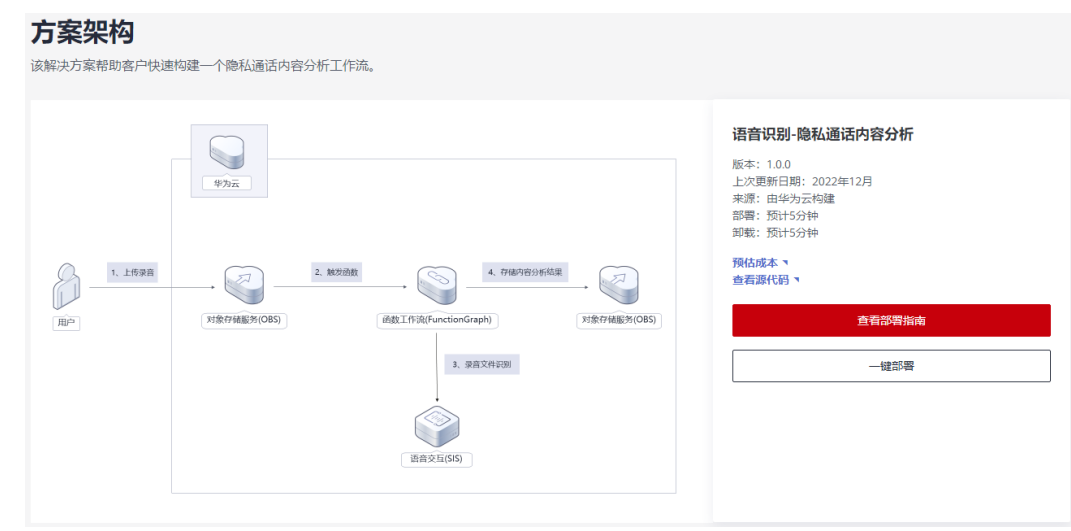

步骤**2** 在选择模板界面中,单击"下一步"。

#### 图 **3-20** 选择模板

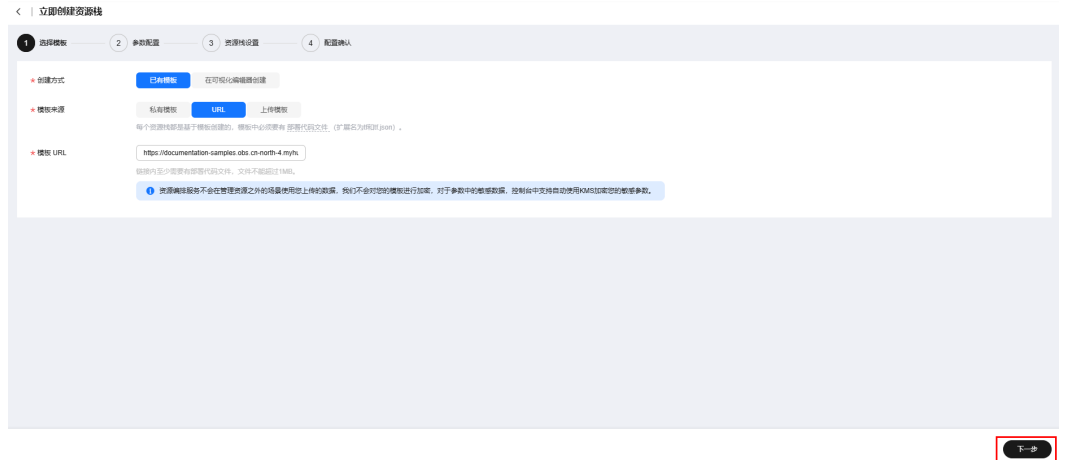

**步骤3** 在配置参数界面中,参考<mark>表3-</mark>1完成自定义参数填写,单击"下一步"。

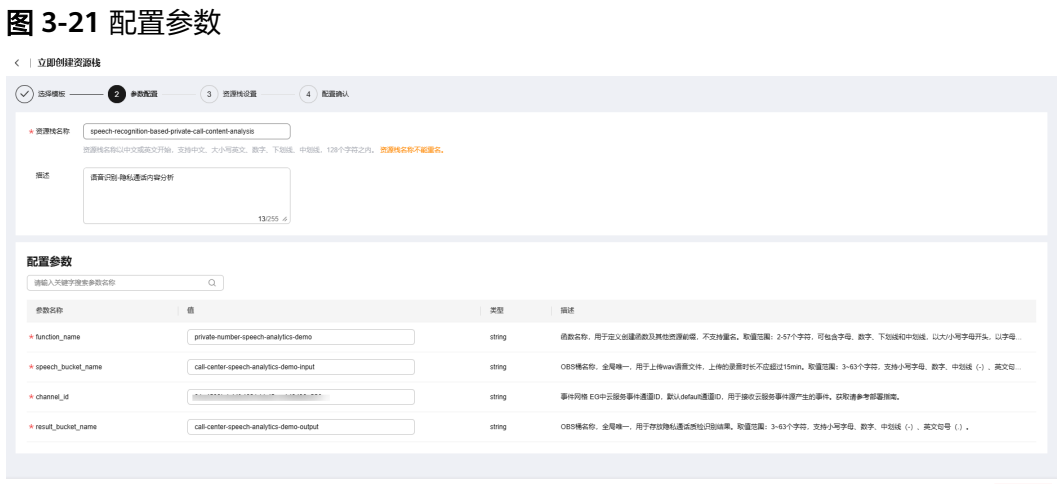

**步骤4** 在资源设置界面中,在权限委托下拉框中选择" rf\_admin\_trust" 委托,单击"下一 步"。

# 图 **3-22** 资源栈设置

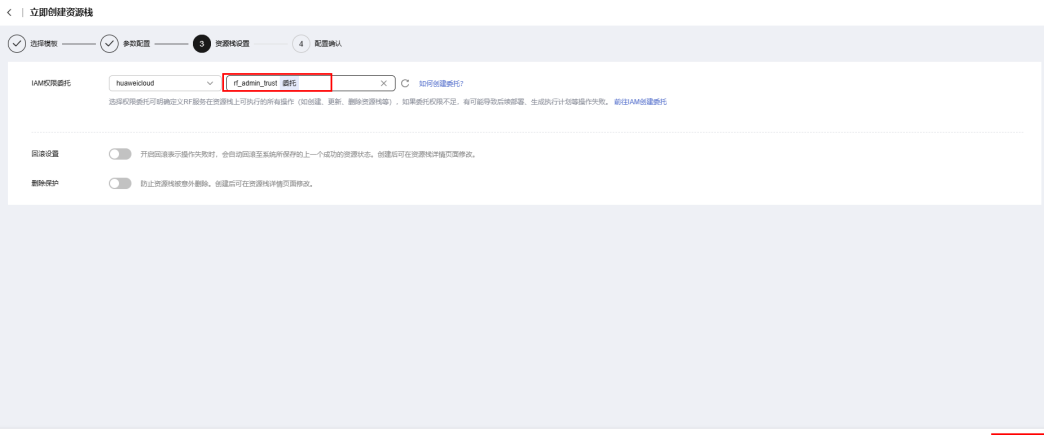

 $\begin{tabular}{|c|c|} \hline $\leftarrow$ & $\bullet$ \\ \hline \end{tabular}$ 

 $\begin{tabular}{|c|c|c|} \hline $\leftarrow$ & $\bullet$ & $\bullet$ \\ \hline \end{tabular}$ 

步骤**5** 在配置确认界面中,单击"创建执行计划"。

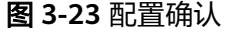

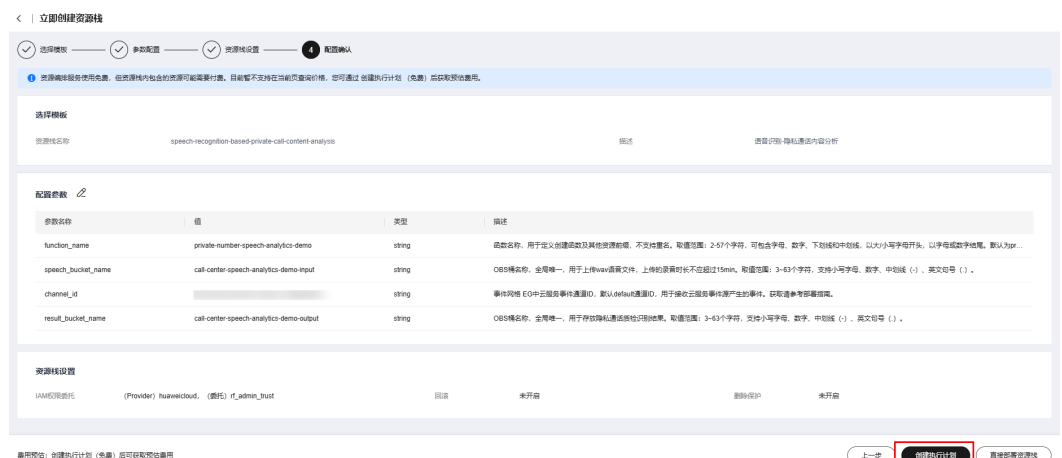

步骤6 在弹出的创建执行计划框中,自定义填写执行计划名称,单击"确定"。

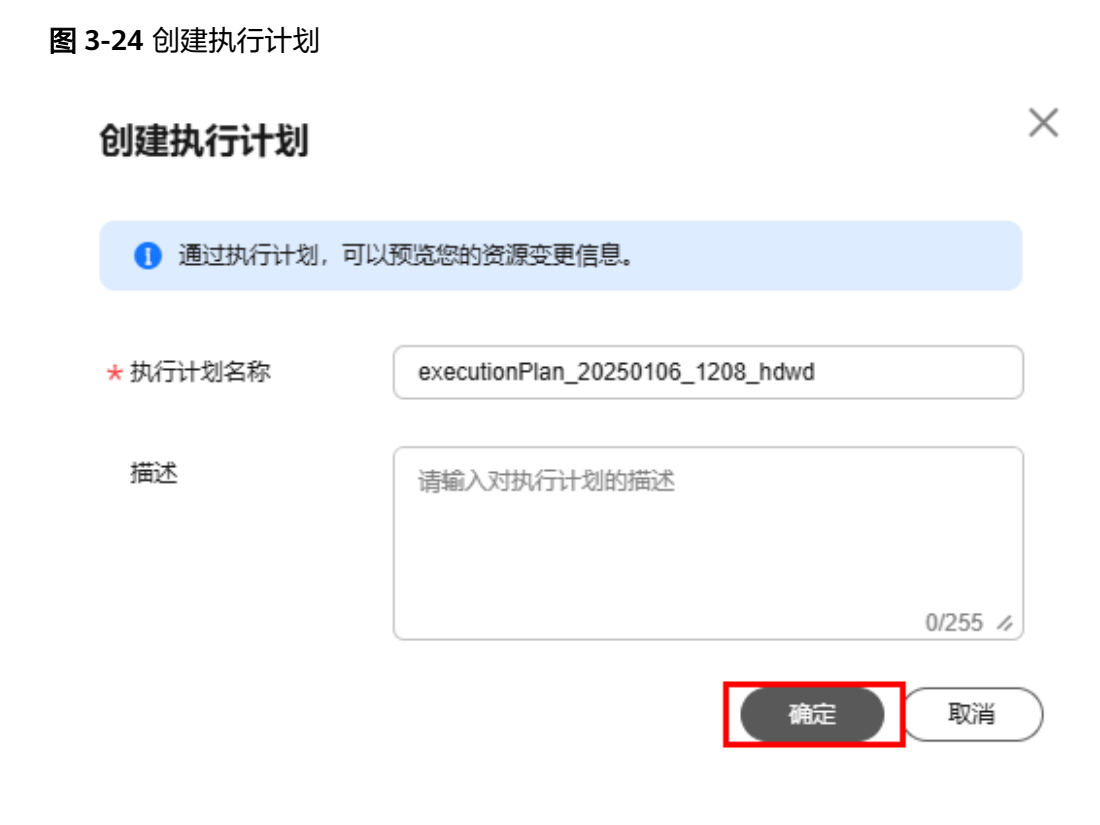

步骤7 单击"部署", 并且在弹出的执行计划确认框中单击"执行"。

## 图 **3-25** 执行计划

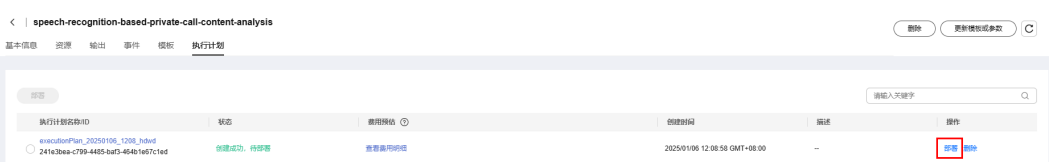

图 **3-26** 执行计划确认

<span id="page-19-0"></span>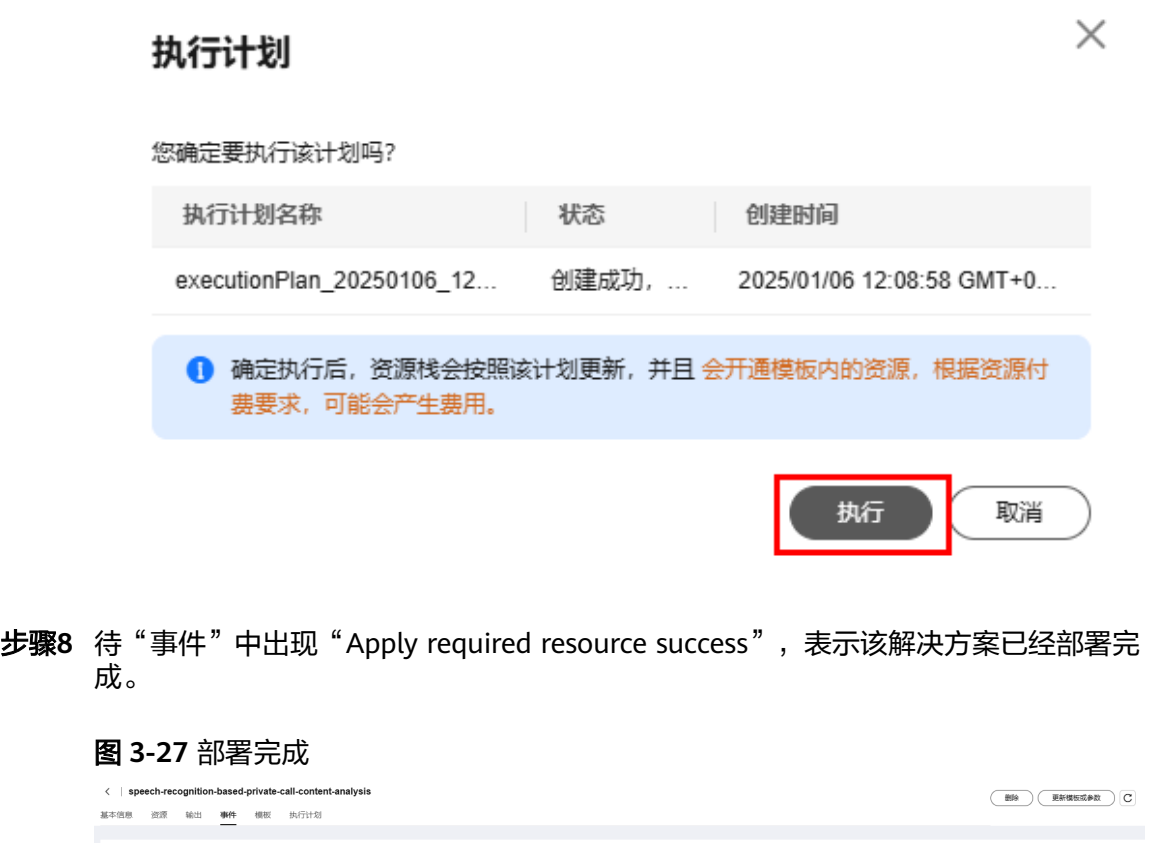

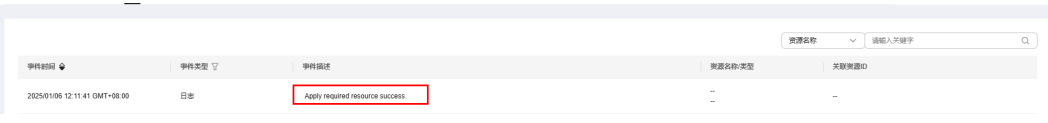

**----**结束

# **3.3** 开始使用

# 通过华为云控制台使用

步骤**1** 登录[华为云对象存储服务](https://console.huaweicloud.com/console/?region=cn-north-4&locale=zh-cn#/obs/manager/buckets)控制台,查看部署完成后,自动创建的OBS桶列表。

图 **3-28** 对象存储服务控制台

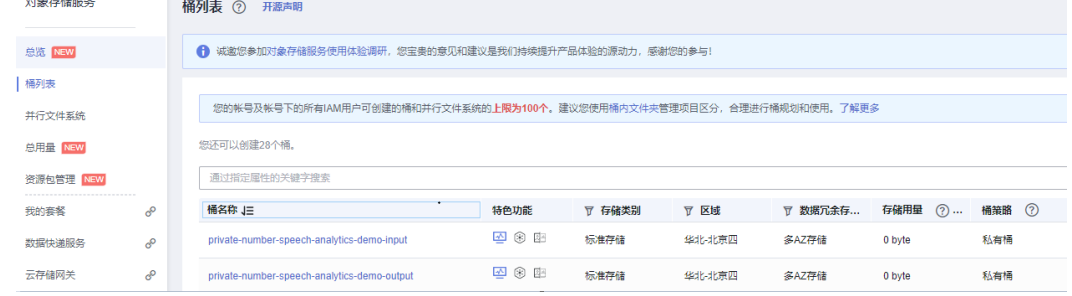

步骤**2** 选择用于上传隐私通话录音文件的桶"call-center-speech-analytics-demo-input", 上传录音。

#### 图 **3-29** 上传隐私通话录音文件

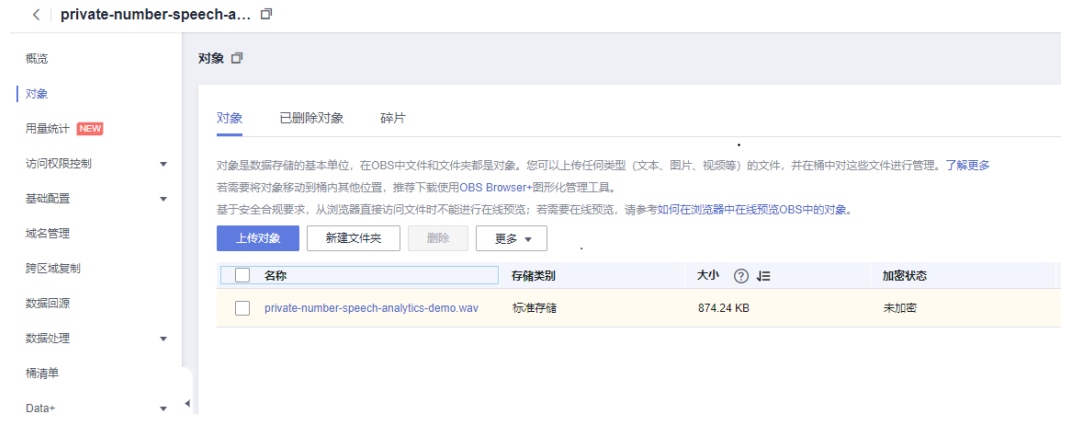

步骤**3** 选择用于存放结果的"call-center-speech-analytics-demo-output"桶,即录音内容 分析结果,以录音名称为前缀的JSON文件存储。

#### 图 **3-30** 获取识别结果文件

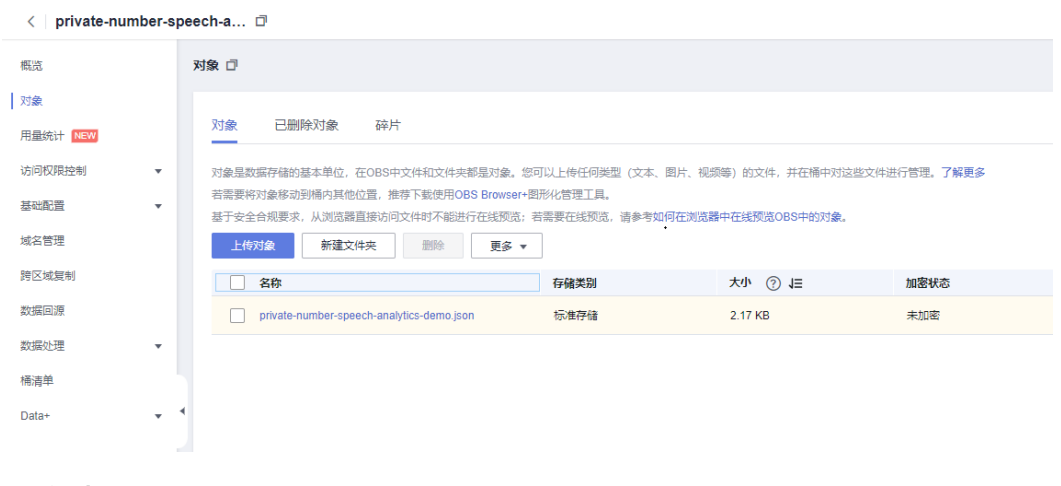

#### **----**结束

{

## 通过华为云 **SDK** 使用

企业业务系统可通过华为云提供的SDK服务与OBS桶进行对接,当员工上传隐私通话录 音到华为云OBS桶后,即可自动进行内容分析,企业业务系统只需定时从存储结果的 OBS桶中获取结果,即可实现隐私通话内容的自动化处理流程。SDK详细使用流程可参 考OBS SDK用户指南。

# 结果示例

隐私通话内容分析结果如下所示,支持语音识别结果、原始录音文件地址、录音时 长、规则命中结果、命中位置等多个字段。

 'asr\_result': { 'status': 'FINISHED', 'create\_time': '2022-11-24T20: 20: 31.522Z', 'start\_time': '2022-11-24T20: 20: 31.822Z', 'finish\_time': '2022-11-24T20: 20: 37.701Z', 'audio\_duration': 27000, 'segments': [{

```
 'start_time': 5530,
               'end_time': 5800,
               'result': {
                  ....<br>'text': '喂。'
                   'analysis_info': {
                        'role': 'AGENT',
                        'emotion': 'NORMAL',
                        'speed': 5.555555
 }
              }
\qquad \qquad \} {
              'start_time': 5990,
               'end_time': 7730,
               'result': {
                  'text': '你好, 我这边是银行的。',
                   'analysis_info': {
                        'role': 'AGENT',
                        'emotion': 'NORMAL',
                   'speed': 7.758621
\{\hspace{.8cm},\hspace{.8cm}\} }
         },
         {
               'start_time': 8120,
              'end_time': 10610,
              'result': {
                   'text': '您的银行卡号填写错误,少填一位。',
                   'analysis_info': {
                        'role': 'AGENT',
                        'emotion': 'NORMAL',
                        'speed': 8.433735
 }
              }
, and \},
 {
              'start_time': 10700,
              'end_time': 15420,
               'result': {
                   'text': '银行卡暂时被冻结无法提现需要提供3800元解冻费。',
                   'analysis_info': {
                        'role': 'AGENT',
                        'emotion': 'NORMAL',
                        'speed': 8.15678
 }
\qquad \qquad \} },
         {
               'start_time': 16270,
              'end_time': 17240,
               'result': {
                   'text': '啊这样吗。',
                   'analysis_info': {
                        'role': 'USER',
                        'emotion': 'NORMAL',
                   'speed': 6.185567
\{\hspace{.8cm},\hspace{.8cm}\} }
\qquad \qquad \} {
              'start_time': 17480,
              'end_time': 19720,
               'result': {
                  'text': '不敢相信, 不过我卡里没那么多钱。',
                   'analysis_info': {
                        'role': 'USER',
                        'emotion': 'NORMAL',
                        'speed': 9.375
 }
```

```
\{a_1, a_2, \ldots, a_n\} },
          {
               'start_time': 20500,
               'end_time': 21910,
               'result': {
                    'text': '您方便来银行一趟吗?',
                    'analysis_info': {
                        'role': 'AGENT',
                        'emotion': 'NORMAL',
                        'speed': 9.574469
 }
              }
, and \},
 {
               'start_time': 22310,
               'end_time': 23720,
               'result': {
                    'text': '我现场教您怎么处理。',
                    'analysis_info': {
                        'role': 'AGENT',
                        'emotion': 'NORMAL',
                        'speed': 9.574469
\{a_1, \ldots, a_n\} }
\qquad \qquad \} {
               'start_time': 24440,
               'end_time': 27810,
               'result': {
                    'text': '不不不,我听出来了,你是骗子吧,再见。',
                    'analysis_info': {
                        'role': 'USER',
                        'emotion': 'NORMAL',
                   'speed': 6.676558
\{\hspace{.8cm},\hspace{.8cm}\} }
          }]
     },
     'audio_url': 'https: //private-number-speech-analytics-demo-input.obs.cn-north-4.myhuaweicloud.com/
private-number-demo.wav',
     'audio_duration': 27000,
     'rules_hit_results': [{
          'hit_rule_name': '检测通话中是否出现诈骗话术',
          'hit_rule_items': [{
               'hit_text': '银行卡暂时被冻结无法提现需要提供3800元解冻费。',
               'role': 'AGENT',
               'start_time': 10700,
               'end_time': 15420
          }]
     }]
}
```
# **3.4** 快速卸载

说明

在进行卸载之前,需要先删除该方案创建的委托。

# 一键卸载

**步骤1 登录[资源编排服务](https://console.huaweicloud.com/rf/?region=cn-north-4#/console/overview) RFS**,进入"资源栈",选择创建的资源栈名称,单击"删除"。

图 **3-31** 一键卸载

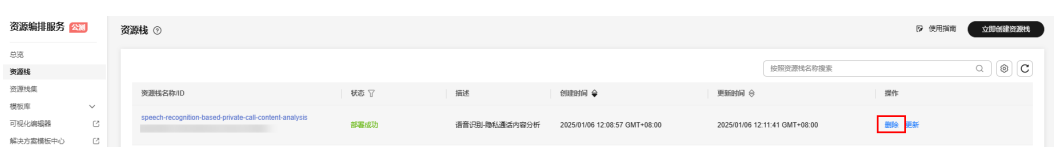

步骤**2** 在弹出的删除资源栈确认框中,输入"Delete",单击"确定",即可卸载解决方 案。

图 **3-32** 删除资源栈确认

# 删除资源栈

 $\times$ 

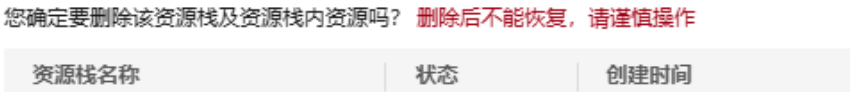

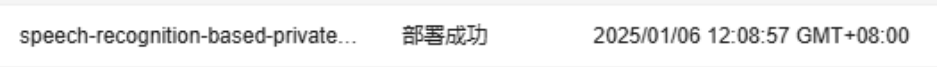

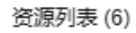

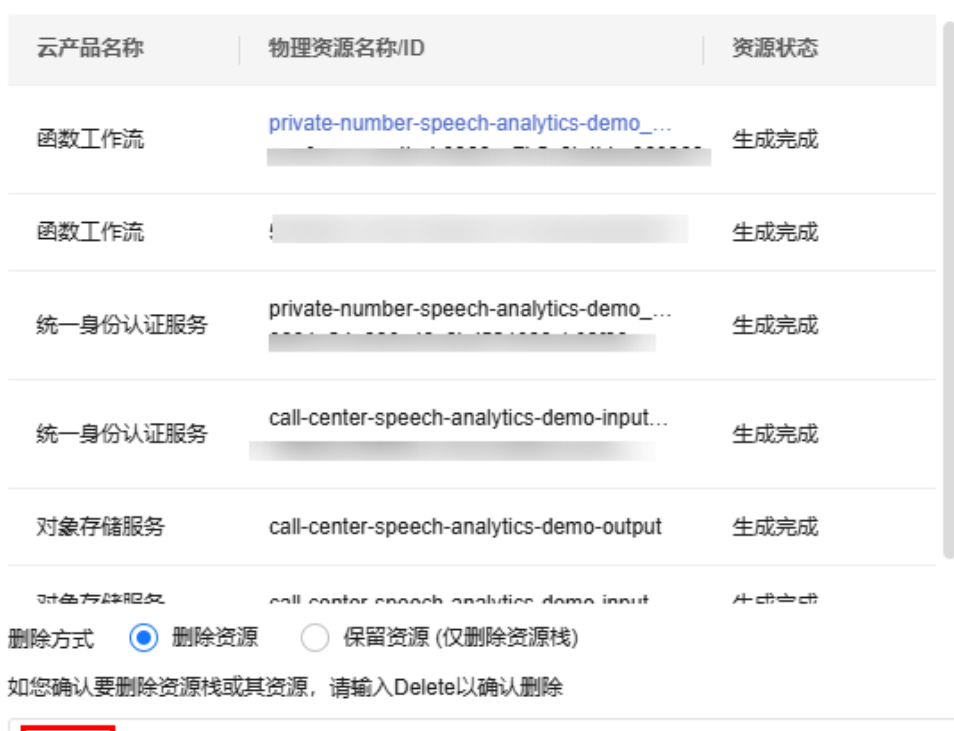

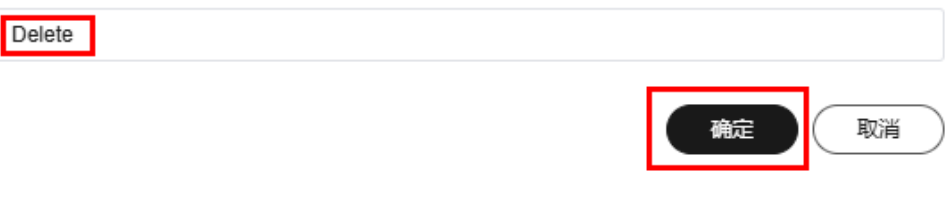

**----**结束

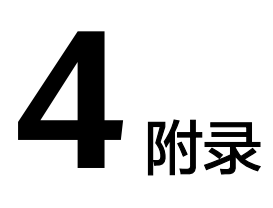

# <span id="page-24-0"></span>名词解释

基本概念、云服务简介、专有名词解释

- 语音交互服务**[SIS](https://www.huaweicloud.com/product/sis.html)**:以API的形式,对外提供语音转文本以及文本转语音的服务。
- 函数工作流 **[FunctionGraph](https://www.huaweicloud.com/product/functiongraph.html)**: FunctionGraph是一项基于事件驱动的函数托管计 算服务。使用FunctionGraph函数,只需编写业务函数代码并设置运行的条件,无 需配置和管理服务器等基础设施,函数以弹性、免运维、高可靠的方式运行。此 外,按函数实际执行资源计费,不执行不产生费用。
- 对象存储服务 [OBS](https://www.huaweicloud.com/product/obs.html): 对象存储服务 (Object Storage Service, OBS)是一个基于 对象的海量存储服务,为客户提供海量、安全、高可靠、低成本的数据存储能 力。

# **5** 修订记录

<span id="page-25-0"></span>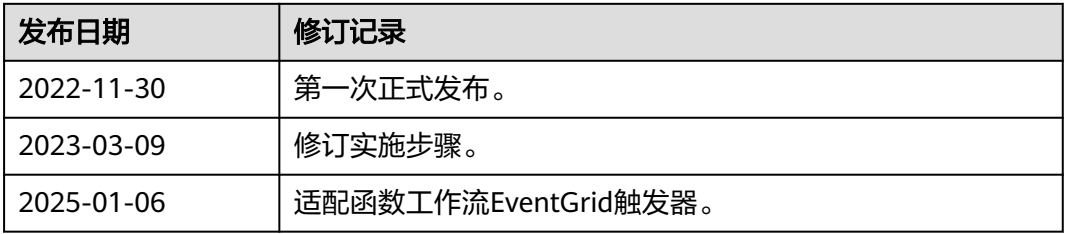